- <span id="page-0-0"></span>Use *Reaction* to calculate the thermochemical properties of a species or <sup>a</sup> chemical reaction.
- *Reaction* accesses only compound type databases.
- Note that *Reaction* assumes all gases to be ideal and ignores expansivities and compressibilities of solids and liquids.

#### **Table of contents**

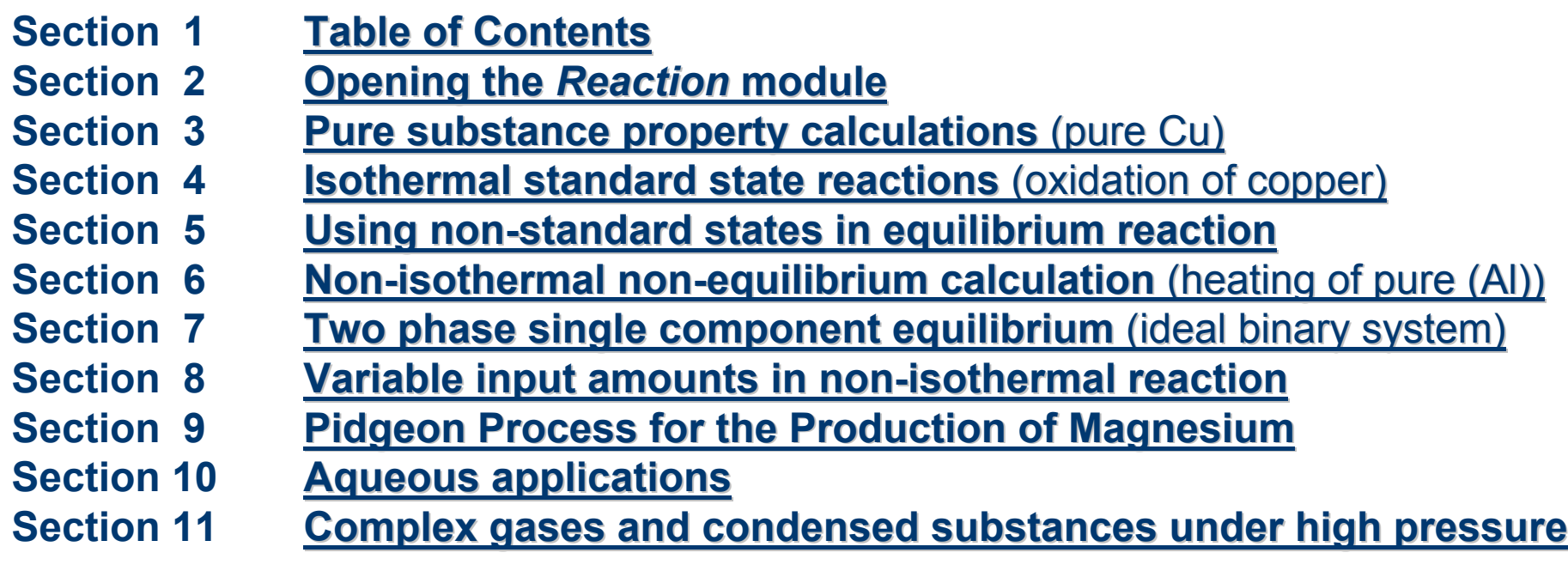

**NOTE: Use the HOME/Pos1 button to return to the table of contents.**

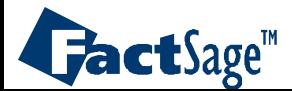

# The *Reaction* module

**F** FactSage  $\Box$ Slide Show Programs Tools About CR.C.T. - Ecole Polytechnique de MONTREAL Calculate **Manipulate** Info **Click** on *Reaction* in the General **Reaction Results** main *FactSage* window. Predom **Mixture Databases Documentation** EpH **View Figure View Data E** quilib **Figure** Compound **Phase Diagram Reset Solution OptiSage** Quit @1976-2004 Thermfact (except ChemSag components @ GTT-Technologies **WW.factsage.com** FactSage 5.3.1

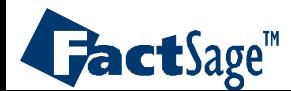

<span id="page-2-0"></span>The simplest possible application of the *Reaction* module is the calculation of thermodynamic properties of a pure substance.

In order to do that the input in the Reactants window is not <sup>a</sup> balanced reaction but a single line with one substance name.

The properties of this substance are calculated as a function of temperature depending upon the choice of the phase state given in the Reactants window. If a particular phase state is chosen, the properties of this phase are calculated, if the option most stable is used, the phase state that corresponds to the temperature that is used in the calculation is chosen.

A graph is given which shows the Gibbs energy minimum principle in order to determine the most stable state.

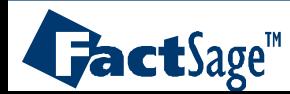

### **Reactants window -** entry of a species

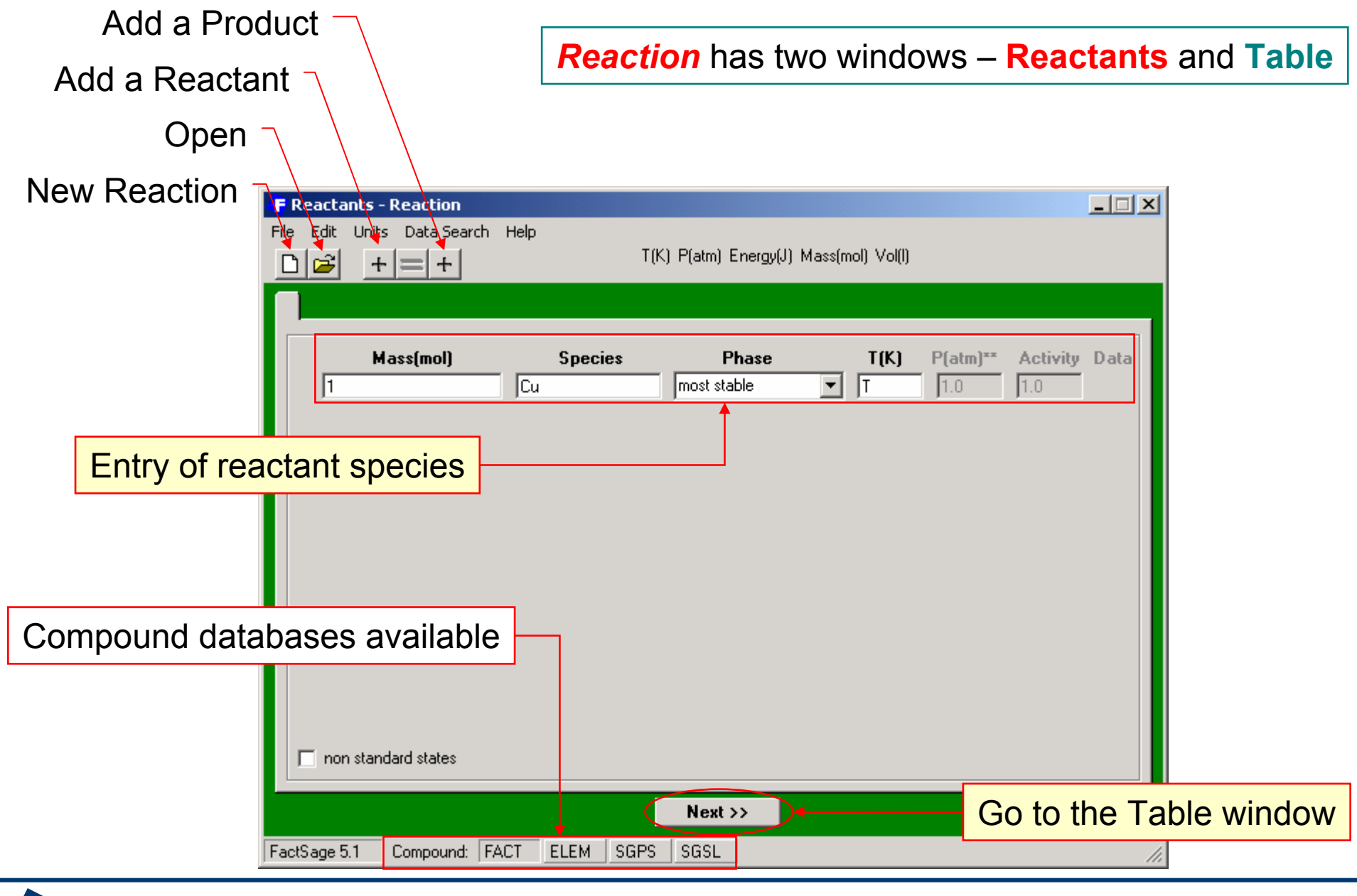

![](_page_3_Picture_2.jpeg)

*Reaction3.1*

### **Table window** – calculating thermodynamic properties of a species

![](_page_4_Figure_1.jpeg)

### Determination of most stable phase by **Gibbs energy minimization**

Phase with **lowest** Gibbs energy is the **most** stable.

![](_page_5_Figure_2.jpeg)

![](_page_5_Picture_3.jpeg)

<span id="page-6-0"></span>The classical use of the *Reaction* module is the determination of the isothermal reaction properties of a stoichiometric reaction.

From the names of the reactants and products as well as their respective stoichiometric coefficients it is possible to calculate from the data stored in a *Compound* type database the values for ΔH,  $\Delta S$ ,  $\Delta G$ ,  $\Delta V$ ,  $\Delta A$  and K (the equilibrium constant) as functions of temperature.

The results are shown in a table (but can also be plotted using the *Figure* module, see Figure Help, section 8).

As an example the reaction 4 Cu + O $_{2}$  = 2 Cu $_{2}$ O is used.

![](_page_6_Picture_5.jpeg)

# Simple isothermal standard state reaction: **oxidation of copper**

Entry of an isothermal standard state reaction: 4 Cu + O<sub>2</sub> = 2 Cu<sub>2</sub>O

An alternative way to enter this data is from the **Slide Show Examples Directory**. Go to the **menu bar** and click on: **File** > **Directories…** <sup>&</sup>gt;**Slide Show Examples** and **double-click** on a file.  $\Box$   $\times$ **F** Reactants - Reaction Units Data Search Help File Fdit. T(K) P(atm) Energy(J) Mass(mol) Vol(l) DB  $+|$ = $|+|$  $1 - 3$ Mass(mol) **Species Phase**  $T(K)$ **Activity Data**  $P[atm]^{**}$  $\sqrt{\overline{\mathsf{C}}\mathsf{u}}$ most stable  $|4$  $1.0$  $\sqrt{1.0}$ Isothermal means ・下 most stable ळि same "**T**" throughout  $=$   $\sqrt{2}$  $\sqrt{\frac{Cu}{20}}$ most stable  $\overline{\phantom{a}}$ Iт  $1.0$ Non-standard states non standard states checkbox is **not** selected $Next$  >> Compound: FACT FactSage 5.1 **ELEM** SGPS **SGSL** 

![](_page_7_Picture_3.jpeg)

*Reaction4.1* www.factsage.com

# **Oxidation of copper** at **various temperatures**

![](_page_8_Picture_59.jpeg)

The equilibrium constant column appears for an **isothermal** standard state reaction. Note: Δ*Gº = -RT lnK .* (For the values of the gas constant *R*, click on the **Units** menu)

![](_page_8_Picture_3.jpeg)

<span id="page-9-0"></span>A more advanced application of the *Reaction* module is the use of nonstandard states for the reactants and/or products of a reaction.

This option permits to fix certain activities or partial pressures of the species and to resolve the equation  $\Delta G^{\circ}$  = - $RT$  ln  $K_{eq}$  for a suitable variable.

It is for example possible to fix all activites/partial pressures of the reactants and products and thus fix K, set the equilibrium condition Δ*G=0* and then resolve for the temperature that fits the fixed value of K.

![](_page_9_Picture_4.jpeg)

#### Simple chemical equilibrium: **non standard state** oxidation of copper

![](_page_10_Figure_1.jpeg)

![](_page_10_Picture_2.jpeg)

*Reaction5.1* Specifying an extensive property change to deal with chemical equilibrium

For simple chemical equilibrium: 
$$
\Delta G = \Delta G^0 + RT \ln \left( \frac{a_{Cu_2O}^2}{a_{Cu}^4 \cdot P_{O_2}} \right)
$$
 and  $\Delta G^0 = -RT \ln K_{eq}$   
\n**Table** provides  $\Delta G$  using:  $\Delta G = \Delta G^0 + RT \ln \left( \frac{1}{X^4 \cdot P} \right)$  and  $K_{eq} = \frac{1}{X^4 \cdot P}$  when  $\Delta G = 0$ .

![](_page_11_Figure_2.jpeg)

![](_page_11_Picture_3.jpeg)

•

•

•

*Reaction5.2*

<span id="page-12-0"></span>A further use of the *Reaction* module lies in the calculation of nonisothermal non-equilibrium balances of the extensive property changes  $\Delta H$ ,  $\Delta S$ ,  $\Delta G$ ,  $\Delta V$ ,  $\Delta F$  for a given reaction.

It is assumed that this reaction does not represent an equilibrium but a complete transition from the reactants to the products. Under this condition it is possible to attribute the reactants one temperature and the products another.

Thus the above mentioned extensive property changes from one state (reactants at reactant temperature) to the other (products at product temperature) can be calculated using data from a *Compound* type database.

As an example the heating of Al is demonstrated by use of the reaction  $AI(300K) = AI(T)$ .

![](_page_12_Picture_5.jpeg)

### Heating **Al** from **300 K** to the temperature **T**

![](_page_13_Picture_61.jpeg)

![](_page_13_Picture_2.jpeg)

*Reaction6.1*

# Heating **Al**: setting the graphical display with *Figure*

#### **1. Click** on the menu **Figure** and select **Axes...**

![](_page_14_Picture_52.jpeg)

*Reaction*

*6.2*

www.factsage.com

![](_page_14_Picture_3.jpeg)

## Heating **Al**: a few thermodynamic considerations

![](_page_15_Figure_1.jpeg)

![](_page_15_Picture_2.jpeg)

*Reaction6.3* <span id="page-16-0"></span>An thermodynamically more advanced application of the *Reaction* module is its use in the calculation of the equilibrium of pure solid with its liquid under the assumption that this liquid is dissolved in a solvent (some other liquid which is not explicitely given) under the condition of ideal mixing.

This situation is reflected in an equilibrium of the type:

 $Me(pure solid, T) = Me (liquid, a(Me) = x(Me), T)$ 

In the example Cu is used. A graph for the phase boundary of the ideal liquid in equilibrium with the pure solid is given.

![](_page_16_Picture_5.jpeg)

# Computation of Cu **liquidus** in an ideal binary system: **data entry**

#### **Cu**(solid) **<sup>=</sup> Cu**(liquid)

![](_page_17_Figure_2.jpeg)

![](_page_17_Picture_3.jpeg)

*Reaction7.1*

### Computation of Cu **liquidus** in an ideal binary system: **database entry**

![](_page_18_Figure_1.jpeg)

*Reaction7.2*

 $\mathbf{Jack}$  age  $\mathbb{T}$ 

Computation of Cu **liquidus** in an **ideal binary system**: tabular and graphical output

![](_page_19_Figure_1.jpeg)

www.factsage.com

<span id="page-20-0"></span>The following example shows how a variable amount for a reactant can be used to simulate an excess of this substance, i.e. its appearance both among the reactants and the products.

As an example the combustion reaction

CH<sub>4</sub> + (2 + **excess**) O<sub>2</sub> = CO<sub>2</sub> + 2 H<sub>2</sub>O + (**excess**) O<sub>2</sub>

is used. The **A**lpha variable is introduced to handle the *excess* amount.

In the example is also shown how the **autobalance feature** can be used to generate stoichiometric coefficient that satisfy the massbalances automatically.

![](_page_20_Picture_6.jpeg)

# Combustion of methane in excess **<Alpha>** O<sub>2</sub> – data entry

#### The **reactants** are at **298 K** but the **products** are at an unspecified **T**.

![](_page_21_Picture_119.jpeg)

![](_page_21_Picture_3.jpeg)

Combustion of methane in excess **<Alpha>** O<sub>2</sub> – adiabatic reactions

![](_page_22_Figure_1.jpeg)

 $\mathbf{L}$ act $\mathbf{S}$ age<sup>m</sup>

*Reaction8.2* Heating the products of the methane combustion. *Reaction* «**auto-balance**» feature

![](_page_23_Picture_28.jpeg)

![](_page_23_Picture_2.jpeg)

*Reaction8.3*

# **Step** wise **heat balance** in treating methane combustion

![](_page_24_Figure_1.jpeg)

![](_page_24_Picture_2.jpeg)

*Reaction8.4* www.factsage.com

<span id="page-25-0"></span>The following five slides show how various aspects of the Pidgeon process (production of Mg vapor from MgO in a redox reaction with Si) can be treated using reaction thermochemistry.

![](_page_25_Picture_2.jpeg)

# Pidgeon Process for the Production of Magnesium

**Apparatus Schema:**

Equilibrium **Mg partial pressure** developed at the hot end of the retort

![](_page_26_Figure_3.jpeg)

![](_page_26_Figure_4.jpeg)

![](_page_26_Picture_5.jpeg)

# Pidgeon Process for the Production of Magnesium: **Data Entry**

![](_page_27_Figure_1.jpeg)

**Allotrope s2**(solid-2) has been selected for **SiO<sub>2</sub>** in order to fully specify the phase – **if the phase is not completely specified, equilibrium calculations (**Δ*G* **= 0) can not be performed**.

![](_page_27_Picture_3.jpeg)

#### Equilibrium **Mg partial pressure** developed at the hot end of the retort

**Note:** There are an infinite number of values of ( $P_{Mg(g)}$ ,  $a_{SiO_2(s2)}$ ) which satisfy  $K_{eq}$  . Here we select 3 special cases.

Standard state reaction at 1423 K:  $P_{Mg\,eq}$  = 1  $\frac{1}{2}$  **atm** and  $\frac{a}{2}$ <sub>SiO<sub>2</sub>(s2)</sub> = 1  $\Delta$ *G*° = 221.39 kJ = -RT In  $K_{eq}$ , hence  $K_{eq}$  = 7.4723 × 10<sup>-9</sup>  $\Delta$ **G**° > 0 but Mg can be produced by reducing  $P_{Mq(q)}$  and/or  $a_{SiO<sub>2</sub>}$ .

![](_page_28_Picture_193.jpeg)

 $\mathbf{Jack}$  age  $\mathbb{T}$ 

# Computation of SiO $_2$  activity when MgO coexists with (MgO) $_2$ •SiO $_2$

![](_page_29_Figure_1.jpeg)

# Gives the equilibrium value of the **activity of SiO<sub>2</sub>(s2)** at  $1423$  K:  $a_{SiO_2(s2)} = 0.006317$

![](_page_29_Figure_3.jpeg)

![](_page_29_Picture_4.jpeg)

*Reaction9.4*

www.factsage.com

# Alternative way to calculate equilibrium **Mg partial pressure**

![](_page_30_Picture_92.jpeg)

<span id="page-31-0"></span>In the following two slides examples are given for the use of the *Reaction* module in aqueous thermochemistry.

It should be noted however, that ideal behaviour of the aqueous species is assumed since *Reaction* accesses *Compound* type databases. If a system requires non-ideal behaviour of the aqueous phase the *Equilib* module must be used.

![](_page_31_Picture_3.jpeg)

#### Hydrogen reduction of aqueous copper ion - **Reactants** and **Table** windows

![](_page_32_Picture_69.jpeg)

*Reaction*

*10.1*

www.factsage.com

![](_page_32_Picture_2.jpeg)

## **Thermal balance** for leaching of zinc oxide

![](_page_33_Picture_31.jpeg)

*Reaction*

*10.2*

www.factsage.com

![](_page_33_Picture_2.jpeg)

<span id="page-34-0"></span>The following two slides show how *Reaction* is used on a system with polymer formation in the gas phase (Na(l)  $\leftrightarrow$  Na $_1$  + Na $_2$ ) and on a pure substance system that is submitted to very high pressure (C).

![](_page_34_Picture_2.jpeg)

#### Computation of **Na** and **Na2 partial pressure** in equilibrium with **liquid Na**

![](_page_35_Picture_157.jpeg)

**Na** also forms a gaseous dimer **Na<sub>2</sub>(g)**. The proportion of **Na<sub>2</sub>/Na** near  $\overline{\phantom{a}}$ the boiling point (**1171.8 K**) of **Na** is: **0.111/0.888** at **1158 K**; and the total vapor pressure over **Na(l)** would be:  $P^{\vphantom{*}}_{\mathsf{Na}_2}$  **+**  $P^{\vphantom{*}}_{\mathsf{Na}_2}$  (0.888 + 0.111  $\cong$  1).

![](_page_35_Picture_3.jpeg)

# Effect of **high pressure** on the **graphite** to **diamond** transition

Where available, **density** (i.e. molar volume) data for solids and liquids are employed in *REACTION* (the "**VdP**" term) although their effect only becomes significant at high pressures. (However, unlike *EQUILIB*, compressibility and expansivity data are **NOT** employed.)

![](_page_36_Picture_122.jpeg)

**The volume of diamond is smaller than graphite**. Hence, at high pressures, the "**VdP**" term creates a **favorable negative contribution to the enthalpy change** associated with the graphite  $\rightarrow$  diamond transition.

![](_page_36_Picture_4.jpeg)